## Manuelle Installation des CH340 Treibers

1. Treiber herunter laden

http://www.mystm32.de/lib/exe/fetch.php?media=stm32light:ch341ser\_win.zip

2. ZIP in einem temporären Verzeichnis entpacken

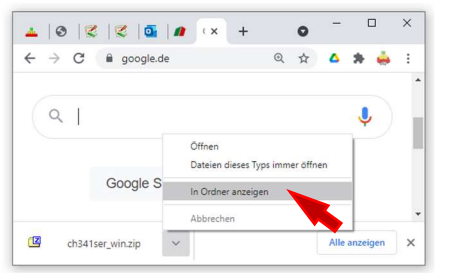

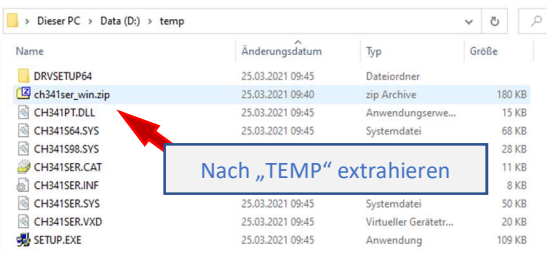

## 3. Setup.exe als Administrator ausführen

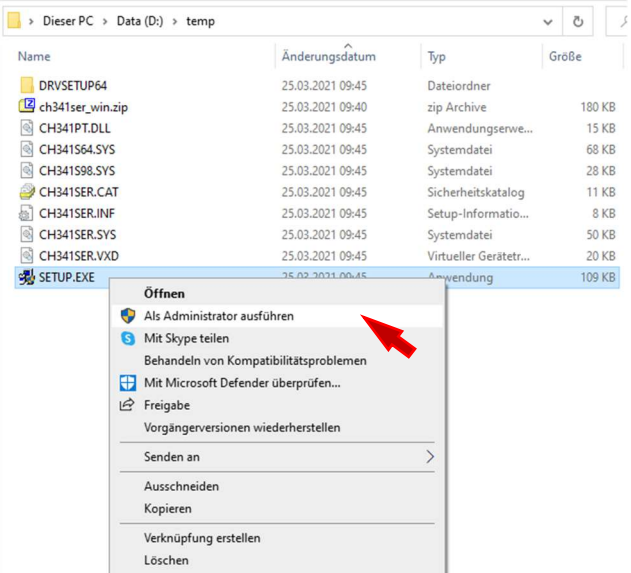

## 4. Änderungen zulassen!

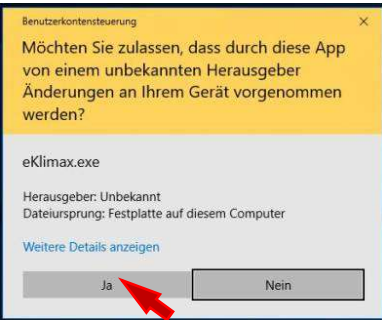

5. Treiber jetzt installieren

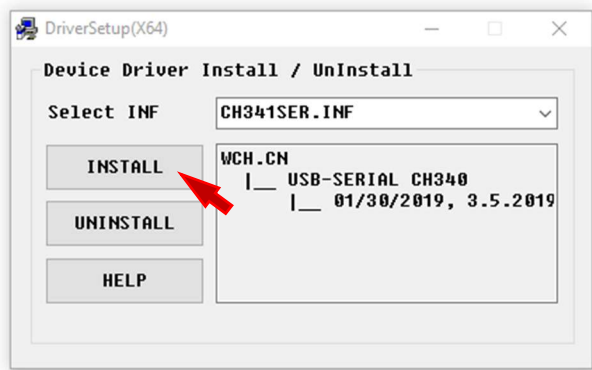

## 6. Fertig

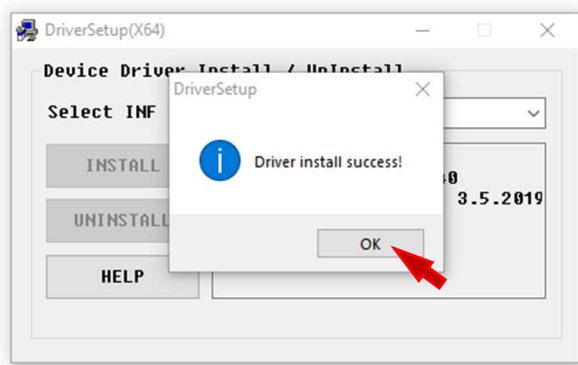

7. Das mySTM32 Board anstecken und Gerätemanager öffnen und Anschluss überprüfen

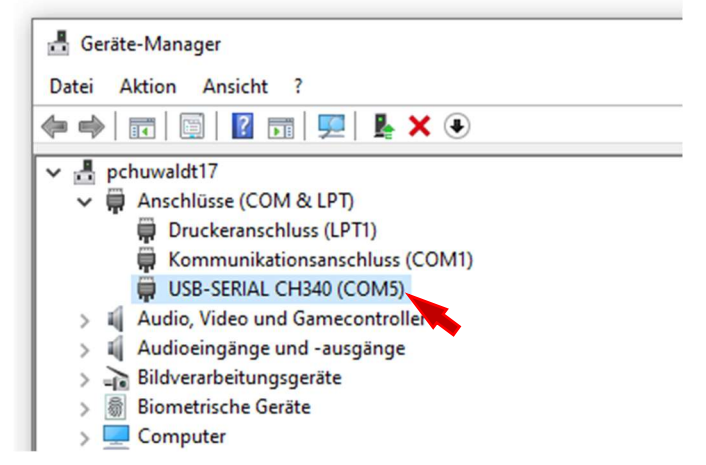

Der virtuelle COM Port kann jetzt genutzt werden. Eventuell müssen Sie im entsprechenden Programm den COM Port auswählen und die Übertragungsgeschwindigkeit einstellen.